# **AFO 464 - Uitlenen (met uitleenhistoriek)**

# **464.1 Inleiding**

Het systeem biedt de mogelijkheid om bij het uitlenen een uitleenhistoriek op te slaan. Dit gebeurt automatisch als er wordt uitgeleend via AFO 464 of als de "Opslaan historiek" vlag in het lenersrecord van de lener geactiveerd is. De historiek wordt niet opgeslagen op exemplaarniveau, maar op bibliografische-record-niveau in combinatie met volume.

Met AFO 464 regelt u dus het uitlenen met automatische controle op uitleenhistorie. Het systeem bewaart dan een uitleenhistoriek per lener. Bij elke uitlening wordt gecontroleerd of de lener het de titel al eens heeft geleend. Als dit het geval is, wordt dit gemeld en kan alsnog worden besloten het object wel of niet uit te lenen. U kunt het historische overzicht van de lener bekijken of printen via AFO 465. Het systeem toont per lener welke titels de lener ooit heeft geleend (via AFO 464) en op welke datum dat gebeurd is. Deze lijst van titels kan indien gewenst in een savelist worden geplaatst, zodat het mogelijk wordt de titels te sorteren, te printen, enzovoort.

#### **Let op:**

Het gebruik van AFO's 464 / 465 gebruiken kan een inbreuk zijn op de privacy. Gebruik AFO 464 alleen met toestemming van de lener.

In vergelijking met het gewone uitlenen legt deze AFO een grotere belasting op het systeem, dat bij elke uitlening een controle uitvoert. Veelvuldig gebruik van deze AFO vereist bij grote aantallen uitleningen meer schijfruimte.

Als alternatief voor AFO 464 kan eventueel AFO 462, 'Bewegen van objecten (catalogus aanpassen)' of AFO 463, 'Bewegen van objecten (catalogus niet aanpassen)' worden gebruikt. Bij het bewegen van objecten wordt namelijk ook een uitleenhistorie gemaakt. Deze AFO's zijn gericht op het uitlenen van grote aantallen objecten aan instellingen. AFO 464 daarentegen is vooral gericht op het uitlenen aan personen.

## **464.2 Uitlenen**

Nadat u deze AFO heeft gestart verschijnt het standaard scherm om een lener te identificeren (zie de help van AFO 431 voor meer informatie over de zoekmogelijkheden).

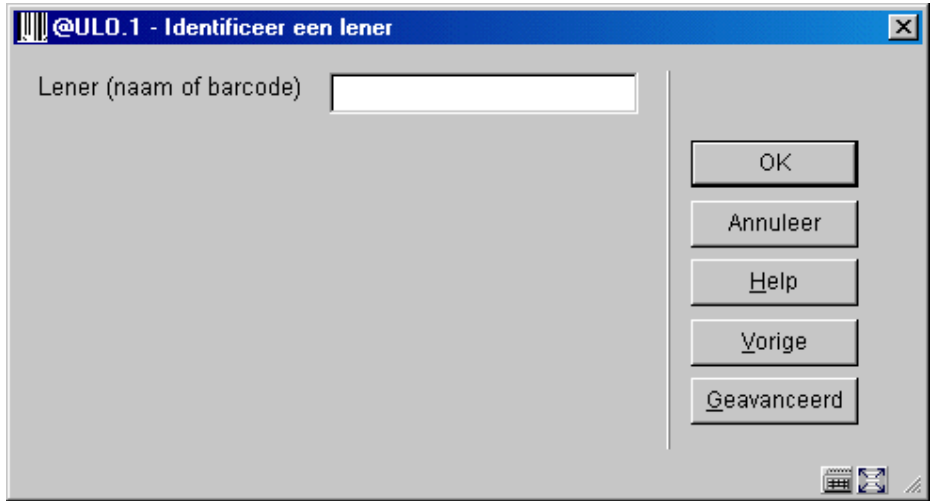

Vervolgens verschijnt het uitleenscherm. Zie de help van AFO 411 voor meer informatie over de opties van dit scherm.

### **Verschillen met AFO 411 (Uitlenen)**

Het gebruik van AFO 464 verschilt op één punt van het 'normale' uitlenen via AFO 411. Het systeem voert in AFO 464 een extra controle uit. Als u een object wilt uitlenen aan een lener die dat object eerder al heeft geleend, zal het systeem dit melden. Het systeem voert deze controle niet uit op basis van het exemplaarnummer, maar op basis van

- Het bestandsnummer
- Het nummer van de bibliografische beschrijving
- Het volumenummer (bij meerdelige werken)

Als deze drie elementen identiek zijn, toont het systeem de melding "Reeds eerder geleend door deze lener (datum)". Kies de optie 'OK' om het opgegeven object alsnog uit te lenen; kies de optie 'Annuleer' om het object niet uit te lenen.

#### **Let op:**

Het innemen van objecten die werden uitgeleend via AFO 464 verloopt via de gewone innameprocedure in AFO 412; verlengen kan via AFO 413.

### • **Document control - Change History**

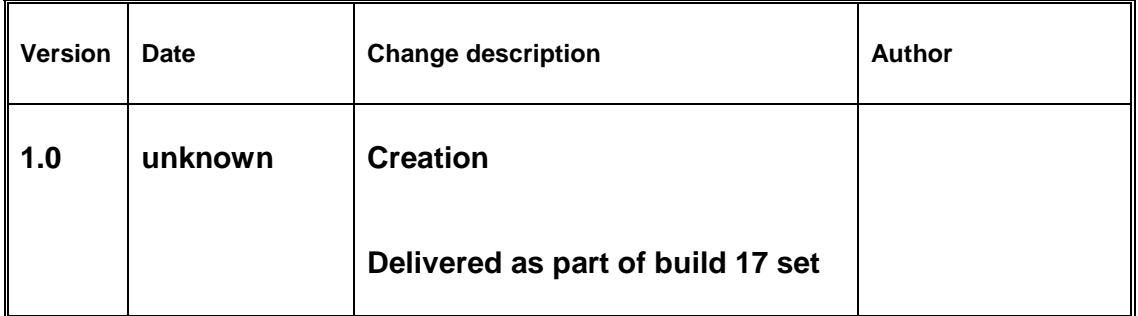